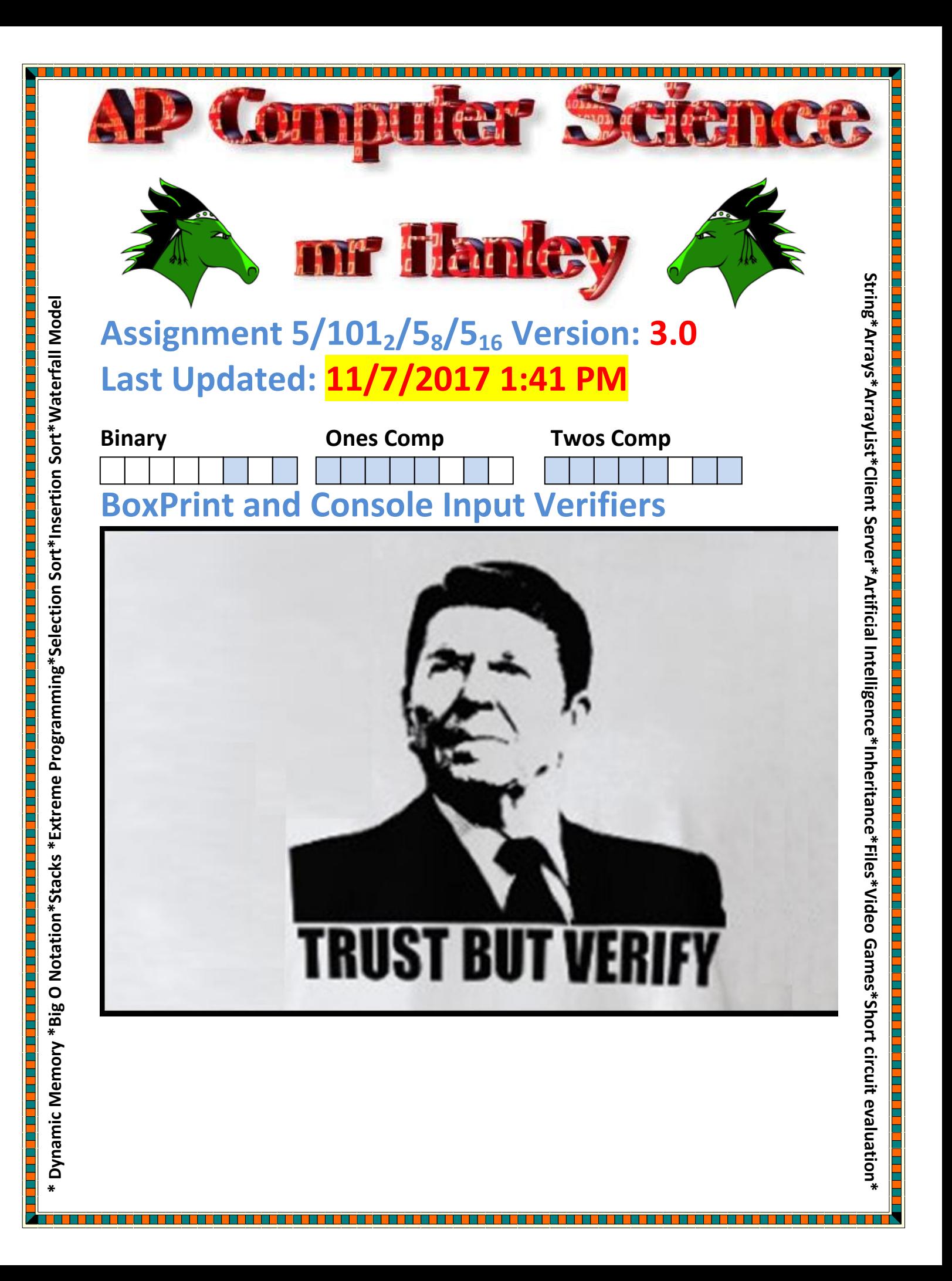

**Let's create something USEFUL, yes I know I said it, something you can actual USE again!**

**This project will be spread out across 4 different classes**

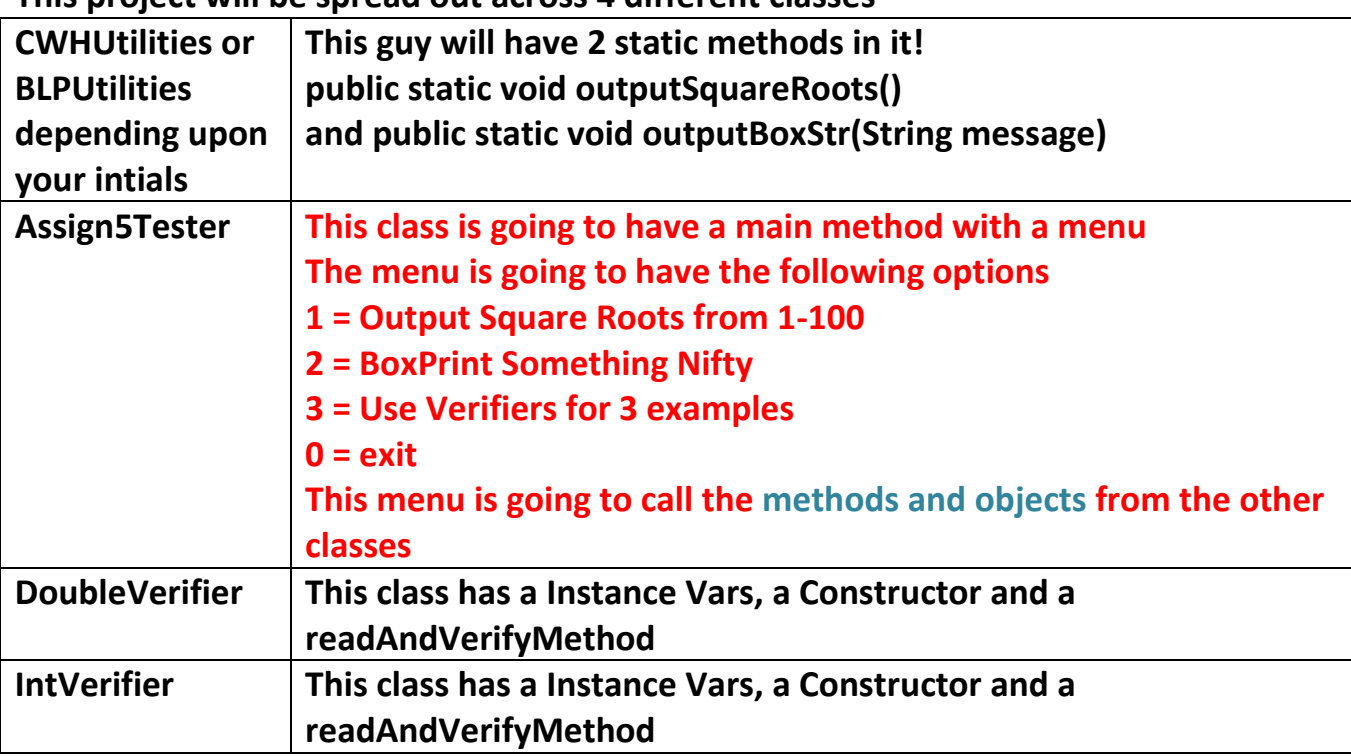

Let's build your Tester First public class Assign5 see my website

### **Parts 1 and 2 will be static methods in a class called "CWHUtilities" if your initials are CWH or "BLPUtilities" if your initials are BLP.**

1. Write a loop that will print out the square roots of the numbers from 1 to 1000. Use a tab in between the numbers and make a table

1 1 2 1.4142135623 …

1000 31.622776601

public static void squareRoots(){ … }

2. Write a method that takes in a String and prints a box around it The string can be between 1 and 20 characters Scale the box accordingly

For example public static void outputBoxedStr(String message) { …}

### **outputBoxedStr("Hi!");**

Since there are 3 characters in the message, you will place a row of 3 characters + 1 space before and after(2 total) + 2 leading  $\omega$ 's and 2 following  $\omega$ 's (4 total)= 3 + 2  $+ 4 = 9$  @'s to form the top of the box

Then print out 2  $\omega$ 's, fill the middle with spaces and then 2 more  $\omega$ 's Then print 2  $\omega$ 's + a space followed by the message followed by a space and 2  $\omega$ 's to finish

Then print out 2  $\omega$ 's, fill the middle with spaces and then 2 more  $\omega$ 's Follow up with 9  $\omega$ 's on a separate line to finish the bottom of the box (Change in font below to a mono spaced font == each character is same width) @@@@@@@@@

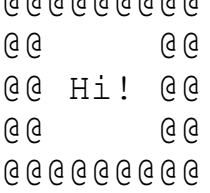

### Another example

#### **outputBoxedStr("Name: Brianna");**

@@@@@@@@@@@@@@@@@@ @@ @@ @@ Name:Brianna @@ @@ @@ @@@@@@@@@@@@@@@@@@

If a String > 20 characters comes in, force only the first 20 characters to get printed. You can take a substring of the existing String by using

<u>T 1989 - A BERTH AN DER HEIGHT AN DER HEIGHT AN DER HEIGHT AN DER HEIGHT AN DER HEIGHT AN DER HEIGHT AN DER H</u>

3

# message = message.substring(0,20); emphasis for Manan Jain (2019)

//first you want, first you don't want

```
Another example
outputBoxedStr("The Philadelphia Flyers");
@@@@@@@@@@@@@@@@@@@@@@@@@@
@@ @@
@@ The Philadelphia Fly @@
@@ @@
@@@@@@@@@@@@@@@@@@@@@@@@@@@@@
```

```
From a separate class, you now can do….
public static void main(String[] args) {
   outputBoxStr("Assignment #1");
```

```
}
```
3. Make 2 input verifier classes to make sure numeric inputs are in range Your first class should be called DoubleVerifier Your second class should be called IntVerifier Your classes should accept in a Scanner reference, a high value, a high value, a boolean if the low value is inclusive, a boolean if the high value is inclusive and an Clip to be played if the value is out of range.

In addition, create a method called **readAndVerify()** that prompts the user to enter in a value and checks to make sure its within value.

If the user enters in a number out of range or an alpha-numeric character, reject the input and play the Clip that was passed in. Give them an error message and force them to type it in until an acceptable value is entered.

Example,

**public class DoubleVerifier {**

//This is a constructor

 **public DoubleVerifier(Scanner sc, double lo, boolean loInc, double hi, boolean hiInc, Clip eSnd) {**

```
 }
```
 **public double readAndVerify() {**

 **//Reads in a value using the Global Scanner variable provided to the //Constructor**

4

 **//If the value is out of range, plays the Clip error sound and prompts for input again until in range**

 **}**

 **//Global Variables private Scanner keyboard; private double low, high; private boolean highInc, lowInc; private Clip errorSnd; }**

### **------EXAMPLE OF TIDBIT COMPUTER STORE USING THE VERIFIERS------**

//Let's SUPPOSE these are the valid ranges for tidbit

**Computer Cost 0 < cost <= 12000**

```
Interest Rate(suppose it is a real number) 0 < rate <= .20
Down Payment(suppose it is a real number 0= < rate <= .50
```
Here's how to use this class in your TidBitComputerStore as follows;

```
 Scanner input = new Scanner(System.in);
 //Sound Clips
 Clip bombSnd; //Clips to be played
 //Load up sound file
 bombSnd = null;
 File bombSndF = new File("sounds/Explosion.wav");//folder in project
 try {
   bombSnd = AudioSystem.getClip();
   bombSnd.open(AudioSystem.getAudioInputStream(bombSndF));
 } catch (Exception e) {
   System.out.println(e);
 }
```
 **//For the cost 0 is not ok but 12000 is IntVerifier costIntVer = new IntVerifier(input, 0, false, 12000, true, bombSnd);**

 **//For the rate we use a double verifier for fun, 0 not OK .2 is ok DoubleVerifier annualRateDlbVer = new DoubleVerifier(input, 0, false, .2, true, bombSnd);**

 **//For the downpayment, let's use a Double Verifier for %, 0 ok and .5 OK DoubleVerifier downPayDlbVer = new DoubleVerifier(input, 0, true, .5, true, bombSnd);** Replace this with: System.out.println( "\n Please enter computer cost");  $cost = input.nextDouble();$ System.out.println("Please enter cost 0 < cost <= 12000"); cost = **costIntVer.readAndVerify();** Replace this with: System.out.println( "\n Please enter annual interest rate, ex 12 for 12%"); rate =  $input.nextDouble() / 100;$  $double$  monthlyRate = rate / 12; System.out.println("Please enter rate 0 < rate <= .2"); rate **annualRateDlbVer.readAndVerify(); rate = rate /12;** System.out.println( "\n Please enter down payment %, example 10 for 1  $double$  downRate = input.nextDouble() / 100;

System.out.println("Please enter down payment 0 <= down payment <= .5"); downPayment = **annualRateDlbVer.readAndVerify();**

**Tweak the rest of your tidbit to work with decimals as rates instead of integers.**

# How do I make sure that Tidbit can see assignment 5 classes?

<u>. 1979 - Paris de la Barca de la París de la Barca de la </u>

**Choose File…Project Properties Choose Libraries…Add Jar/Folder and find the Assignment 5 build/classes folder**

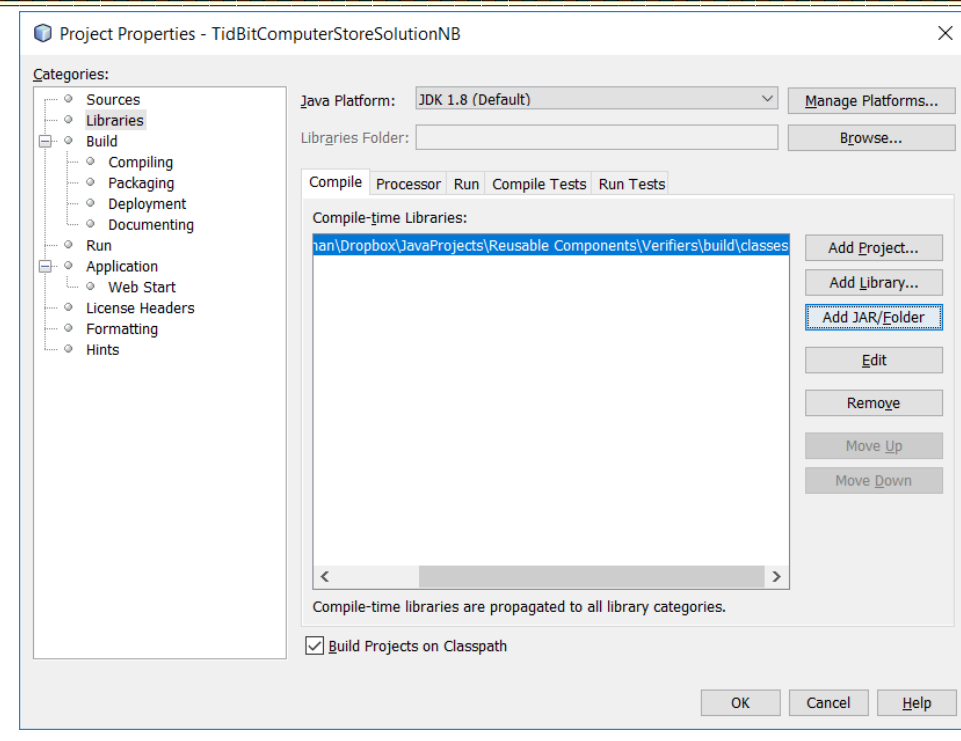

t de la component de la component de la component de la compo

```
public static void main(String[] args) {
    Scanner input = new Scanner(System.in);
    Clip bombSnd;//, crashSnd; //Clips to be played
```
 **//Prepare an Audio File for the Verifiers, let's use the bomb sound //Load up all sound files File bombSndF = new File("sounds/Explosion.wav");**

```
 //Load up sound files
 bombSnd = null;
```

```
 try {
```

```
 bombSnd = AudioSystem.getClip();
  bombSnd.open(AudioSystem.getAudioInputStream(bombSndF));
 } catch (Exception e) {
  System.out.println(e);
```

```
 }
```
 **DoubleVerifier dv1 = new DoubleVerifier(input, 1, true, 9.5, true, bombSnd); double x = dv1.readAndVerify(); //forces value to be between 1 and 9.5 inclusive**

**}**

In order to properly handle someone typing in letters or other symbols that are not allowed, use the following code in your read and verify method **double inVal=0;**

**try {**

 **inVal = keyboard.nextDouble();**

## **//more logic here to decide range**

**//logic**

**}catch (InputMismatchException e) {**

 **System.out.println("@@@@@@@@@@@@@@@@@@@@"); System.out.println(" Bad Character"); System.out.println("@@@@@@@@@@@@@@@@@@@@"); errorSnd.setFramePosition(0);**

 **errorSnd.start();**

**}**

**finally {**

**keyboard.nextLine();**

**}**

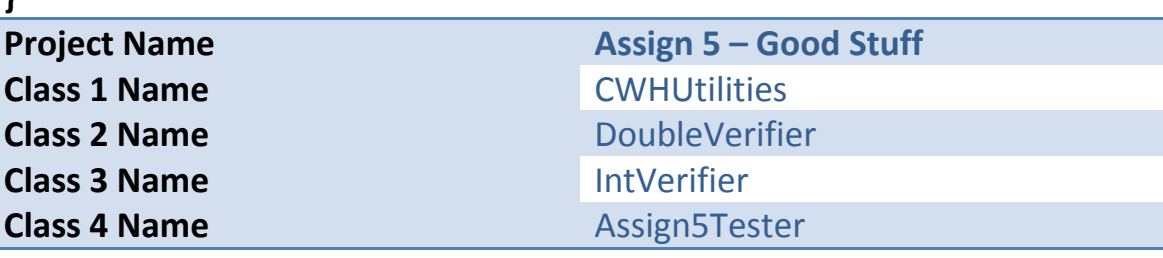

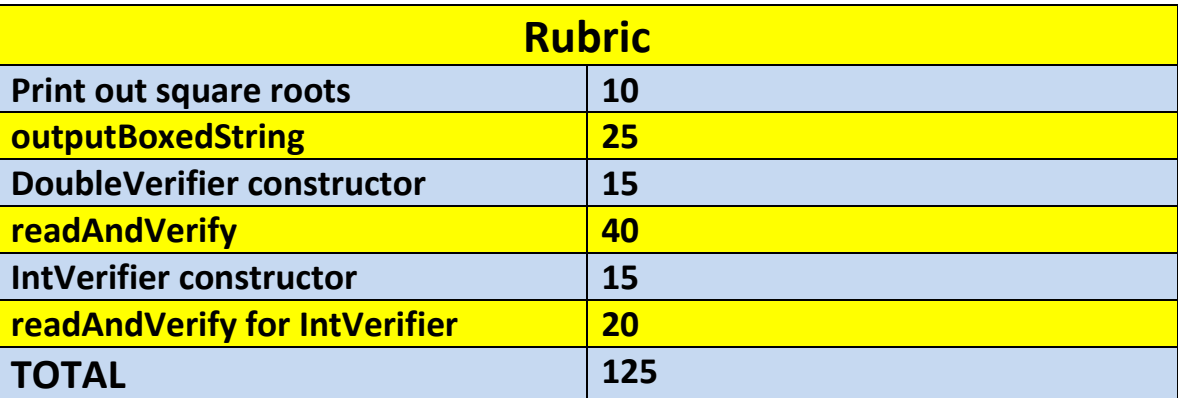

**\*Recursion\*Linear Search\*Binary Search\*Grid World Case Study\*File Processing \*nlogn\*Hangman\***